# **APLIKASI** *BUSINESS INTELLIGENCE* **UNTUK ANALISA DAN PRAKIRAAN CUACA MARITIM**

# *APPLICATION OF BUSINESS INTELLIGENCE FOR MARINE WEATHER ANALYZING AND FORECASTING*

#### **Subekti Mujiasih**

Balai Besar Meteorologi Klimatologi dan Geofisika Wilayah III Denpasar Jl. Raya Tuban Denpasar Bali Indonesia 80362 *E-mail* : subekti.mujiasih@bmkg.go.id

Naskah masuk: 8 Agustus 2012; Naskah diperbaiki: 27 Nopember 2013; Naskah diterima: 24 Desember 2013

### **ABSTRAK**

Salah satu teknologi yang dapat mewujudkan kecepatan dan kemudahan analisa data adalah *Business Intelligence* (BI). Teknologi ini dapat menampilkan data dalam bentuk grafik yang bersifat multidimensi, sehingga dapat dilakukan pemilihan informasi sesuai kebutuhan. Aplikasi BI yang dibangun tidak hanya membuat tampilan berbagai komponen cuaca dalam bentuk grafik/*dashboard*, tetapi juga suatu gudang data. Dalam proses pembuatan informasi prakiraan cuaca maritim diperlukan banyak komponen data, diantaranya arah dan tinggi gelombang, arah dan kecepatan angin, pasang surut dan swell. Data tersebut diintegrasikan dalam bentuk data *warehouse* secara multidimensi melalui dimensi waktu dan lokasi. Data warehouse yang dikembangkan untuk mendukung model BI hanya yang bersifat deparmental, yaitu berbentuk *datamart*. Aplikasi BI yang dikembangkan meliputi aplikasi ETL dan aplikasi Dashboard dengan memanfaatkan perangkat lunak Visual Studio 2008, SQL Server Database dan Analysis Services 2008. Aplikasi ini menyediakan kemudahan dan kecepatan dalam melakukan pencarian, pemilihan dan analisa data. Trend data yang dihasilkan dari proses tersebut menjadi pengontrol *range* nilai prediksi cuaca maritim.

Kata Kunci: *business intelligence*, *data warehouse*, *datamart*, cuaca maritim

### **ABSTRACT**

*One technology that can realize rapidity and simplicity of data analysis is Business Intelligence. This technology can present multidimensional data both in graphical and spatial form, so selecting the information as needed will easily be done. The developed BI is not only graphical product but also data warehouse. In the process of providing marine weather forecast information it requires many components of data including wave direction and height, wind direction and speed , tides and swell. These data are integrated in a multidimensional form of Data warehouse through the dimension of time and location. The developed Data warehouse for supporting the model of Business Intelligence is datamart that covers only one division. The resulted BI includes ETLapplication and dashboard application using Visual Studio 2008, SQLServer Database and Analysis Services 2008.This application provides rapidity and simplicity for data searching, sorting, selecting and analyzing. The data trend resulted from that process became threshold controller in marine weather predicting.*

Keywords: *business intelligence, data warehouse, datamart, marine weather*

#### **1. Pendahuluan**

*Business Intelligence (BI)* merupakan sistem dan aplikasi yang berfungsi untuk mengubah data dalam suatu perusahaan atau organisasi (data operasional, data transaksional, atau data lainnya) ke dalam bentuk pengetahuan. Aplikasi ini melakukan analisis data di masa lampau, menganalisisnya dan kemudian menggunakan pengetahuan tersebut untuk mendukung keputusan dan perencanaan organisasi

[1]. BI biasanya dikaitkan dengan upaya untuk memaksimalkan kinerja suatu organisasi. Dalam perkembangannya tidak hanya untuk kepentingan manajemen, tetapi juga untuk tingkat operasional. Pertimbangan menggunakan BI sampai tingkat operasional adalah untuk meningkatkan keakuratan analisa, karena analisa tersebut berdasarkan data operasional. Jika data operasional tersimpan sesuai standar yang ditentukan, maka otomotis analisa yang dihasilkan memiliki kualitas yang baik. Dengan demikian, peranan BI dalam operasional adalah membantu mengidentifikasi waktu yang diperlukan untuk sebuah bagian proses tertentu (pengiriman barang misalnya), sehingga dapat dilakukan pengukuran untuk peningkatan kinerjanya. Selain itu, meningkatkan ketepatan waktu pelayanan, yaitu melakukan proses permintaan dan penyelesaian masalah secara tepat waktu [2].

Sistem BI yang biasanya digunakan di organisasi profit telah digunakan juga di beberapa lembaga pemerintahan. Tujuan utamanya adalah untuk meningkatkan layanan kepada publik, efisiensi biaya, dan efektifitas kerja organisasi tersebut[1]. Pertama, implementasi *BI* pada lembaga pemerintah untuk pengambilan keputusan telah dilakukan dengan studi kasus BAPPENAS. Melalui implementasi ini para pengambil keputusan BAPPENAS dapat melakukan analisa dengan memanfaatkan fasilitas-fasilitas *BI* seperti *dashboard*, analisa data *multi*dimensi dan *data mining*. Hasil analisa digunakan untuk menentukan berbagai prioritaskegiatan yang harus dilakukan. Hal ini sangat membantu Bappenas dalam menyusun RPJMN dan RKP. Misalnya adalah pada kasus pengambilan keputusan di bidang kependudukan. Sistem *BI* dapat membantu mengambil keputusan untuk menentukan kebijakan pengendalian jumlah penduduk [3]. Kedua, kajian *BI* untuk lembaga keuangan Pemerintah telah dilakukan oleh . BAPEPAM pada tahun 2007. Penelitian memfokuskan kepada beberapa hal penting, yaitu untuk mengetahui tahapan-tahapan yang harus dilaksanakan dalam membangun BI yang baik dan tepat sasaran, menelaah pendekatan yang tepat dalam membangun BI di suatu organisasi, serta memahami aspek-aspek penting yang harus diperhatikan agar investasi pembangunan BI di masa mendatang berhasil guna[1].

Pengembangan *data warehouse* untuk datameteorologi atau data cuaca telah banyak dilakukan. Salah satu diantaranya oleh Nan Ma et al [4] yang membangun *data warehouse* meteorologi menggunakan *Microsoft SQL Server.* Dalam pengembangannya melibatkan proses perancangan, pendalaman tentang karakteristik *data warehouse*, display data secara *multidimensional* serta *reporting*. Dimensi yang digunakan adalah dimensi waktu dan lokasi. Dimensi waktu terdiri dari tahun, bulan, tanggal dan dasarian. Dimensi lokasi terdiri dari stasiun, propinsi, lintang, bujur dengan input data . stasiun meteorologi permukaan. Selain itu,kajian pemanfaatan *data warehouse* dalam prakiraan cuaca telah dilakukan oleh Tan, Xiaoguang [5].

BMKG memiliki sekitar 10 stasiun meteorologi maritim dan 3 stasiun yang diperbantukan untuk memberikan pelayanan meteorologi maritim. Seluruh stasiun tersebut melakukan pengamatan sinoptik dan sebagian diantaranya memberikan pelayanan analisa dan prakiraan cuaca maritim. Kegiatan pengamatan yang sudah berlangsung sejak tahun 1950 diharapkan memiliki ketersediaan data meteorologi yang kontinyu. Data pengamatan ini sangat penting untuk

melihat karakteristik cuaca setempat dan pembuatan informasi prakiraan beberapa hari ke depan. Ketersediaan data yang kontinyu, kemudahan dan kecepatan mengakses data meningkatkan kuantitas dan kualitas pelayanan.

Terkait dengan penjelasan diatas, maka penulis bermaksud membangun *Aplikasi BI* yang sesuai untuk Bidang Meteorologi Maritim agar dapat membantu prakirawan dalam melakukan analisa karakteristik cuaca maritim suatu wilayah pada waktu tertentu, lebih spesifik, cepat, mudah, akurat dan efisien.

# **2. Metode Penelitian**

Dalam arsitektur *BI*, sumber data merupakan bagian yang mendasari terbangunnya suatu BI [6]. Sumber data bisa berasal dari berbagai macam sumber dengan format yang berbeda-beda.

**Data Sinoptik**. Data Sinoptik adalah data yang diperoleh dari pengamatan komponen-komponen cuaca secara langsung oleh observer atau alat pengamatan cuaca otomatis (*Automatic weather Station*) sesuai waktu standar yang ditentukan, baik di permukaan bumi *(surface)* maupun lapisan udara di atasnya *(upper air).*Data yang dikirim tersebut berupa sandi synop dalam bentuk text file. Format data synop mengikuti aturan World Meteorological Organization . (WMO) [7].Data sinoptik berasal dari pengamatan 9 stasiun meteorologi maritim dari aplikasi *CMSS* berukuran (19761 *raw data*) yang dikelola oleh Sub Bidang Pengumpulan dan Penyebaran. CMSS atau *Computer Message Switching System* adalah sistem yang berfungsi untuk mengirim dan menerima berita meteorologi serta berbagai file contohnya grafik, membuat bulletin laporan meteorologi sesuai dengan ketentuan WMO/GTS, menyediakan *Interface* untuk mengekstrak berita meteorologi sehingga dapat diplot atau sebagai input model numerik, memasukkan berita secara manual dan menyediakan *Graphical User Interface* (GUI) untuk warning system error kepada operator serta mengontrol kelancaran komunikasi [8]. *Database* aplikasi *CMSS* yang berisi data sinoptik adalah *Oracle*, namun tidak dapat diakses secara langsung karena pertimbangan keamanan, sehingga penulis membangun dari awal *database* sinoptik menggunakan *SQL Server Database Services* 2008 [9]. Data sinoptik yang digunakan dalam penelitian ini adalah data sinoptik permukaan setiap tiga jam terdiri dari suhu udara, suhu titik embun, jumlah curah hujan, arah dan kecepatan angin, tekanan udara yang terdapat pada seksi 0 dan seksi 1.

Format Sandi : Seksi  $0 =$  $M_i M_j M_j \{ ( D, \ldots, D^{***}) \}$  atau ( A1bwnbnbnb )}  $YYGGiw \{ Iiiii'\ \text{atau}\ 99L_aL_aL_a$   $Q_cL_oL_oL_o^{***}\}$  $\text{MMWULaULO}^{\text{***}} \text{h}_\circ \text{h}_\circ \text{h} \text{oh}_\circ \text{i}_\mathfrak{m}^{\text{***}}$ Seksi  $1 =$  $i_R i_X hVV$  Nddff (00fff) 1S<sub>n</sub>TTT {  $2SnT_dT_dT_d$  (or 29UUU)  $3P_{o}P_{o}P_{o}P_{o}$  { 4PPPP (or 4a<sub>3</sub>hhh)} 5appp

 $6RRRt_{R}$ , 7wwW, W, (or 7wawaW<sub>a1</sub>W<sub>3</sub>)}  $8N_{h}C_{L}C_{M}C_{H}$ 9GGgg

**Data gelombang Satelit**. Data gelombang harian dari pengamatan satelit selama tahun 2009 pada domain wilayah 23 N – 23 S dan 80 – 160 E (1385748 raw data). Data ini merupakan data hasil *download* dari http://www.aviso.oceanobs.com/ [10]. Data ini merupakan gelombang gabungan beberapa satelit. Data ini penting karena merupakan data pengukuran yang bermanfaat untuk memverifikasi data gelombang yang berasal dari running aplikasi *Windwaves-05*. Format data awalnya adalah Netcdf atau nc, kemudian data tersebut dikonversi ke format excel menggunakan Netcdf4Excel sehingga datanya dapat terlihat secara harian di masing-masing koordinat.

**Data gelombang dari** *reanalysis* **Aplikasi Prakiraan** *Windwaves-05* **(127643 raw data)**. Data gelombang harian hasil running aplikasi *Windwaves-05* selama tahun 2009 dengan domain 15 N – 15 S, 90 – 150 E. Data ini dikelola oleh Bidang Meteorologi Maritim. Format data berupa file teks (\*.txt). Tidak semua parameter digunakan, jadi hanya arah dan kecepatan angin, arah dan tinggi gelombang h10, h100, htot, tinggi swell dan periode swell. Pertambahan ukuran file data 1.5 Mb perhari.

**Data pasang surut diperoleh dari alat pengamatan**  *AWS* **(55769 raw data).** Data pasang surut diambil dari aplikasi *Automatic Weather Station* yang terhubung dengan *AWS* yang terdapat di stasiunstasiun meteorologi maritim. Data ini diambil dari aplikasi *AWS* yang dikelola oleh Bidang Infrastruktur Jaringan dan Internet. *Database* format aslinya adalah My*SQL*, namun karena faktor keamanan, penulis memperoleh datanya dalam format \*.txt. Selain itu, penulis juga mengekstrak data curah hujan, temperatur, arah dan kecepatan angin serta kelembaban

Gambar 1 menunjukan tahapan kegiatan yang dilakukan dalam penelitian ini. Tahap perencanaan meliputi mengidentifikasi masalah mempelajari sistem yang sudah operational (*Synergie*,Windwaves-05, *CMSS*,AWS), mengidentifikasi kebutuhan, menentukan subyek utama BI dan menentukan ruang lingkup penelitian. Tahap pengumpulan data meliputi observasi sistem (*Synergie*,Windwaves-05, *CMSS*,AWS), wawancara terhadap personil yang terlibat aktif dalam pengoperasian sistem (*Synergie*,Windwaves-05, *CMSS*,AWS) dan studi literatur yang mendukung BI. Tahap analisis kebutuhan meliputi mengolah data dan informasi, memilih *database* yang akan digunakan untuk *data mart,*memilih *tools* BI. Tahap perancangan BI me liputi me r anc ang a rsit ektur *Busine ss Intelligence,*merancang arsitektur *data mart,m*emilih *model* skema,menentukan table fakta dan tabel dimensi dan melakukan proses ETL*(Extract, Transform, Load)* [12]. Tahap *OLAP* dan *reporting* meliputi perancangan *OLAP*, membuat laporan gelombang, pasang surut, suhu udara, suhu titik

embun, angin, curah hujan, melakukan uji coba aplikasi dan analisa hasil uji coba. Tahap kesimpulan dan saran meliputi analisis singkat mengenai aplikasi yang dikembangkan serta saran perbaikan untuk penyempurnaan aplikasi di masa datang.

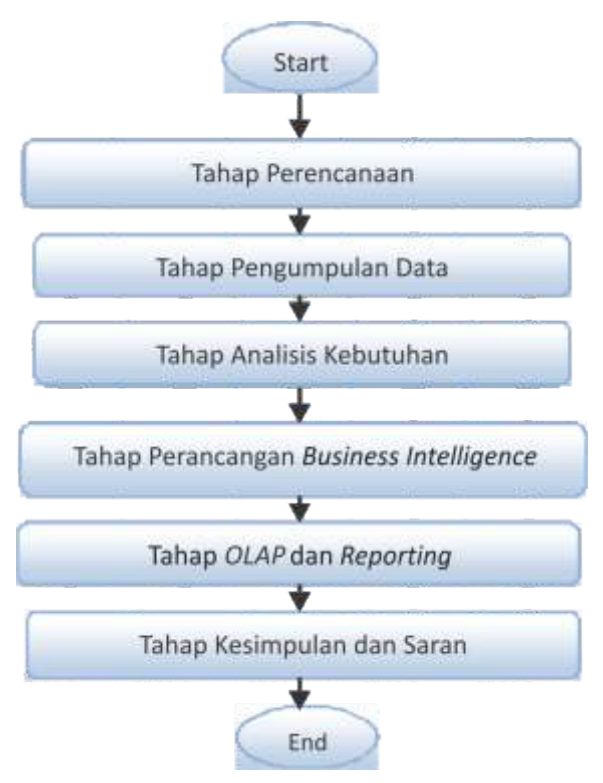

**Gambar 1. Metode Penelitian [11]**

### **3. Hasil Dan Pembahasan**

**Arsitektur** *Logic BI***.** Untuk mendapatkan gambaran yang jelas mengenai suatu BI itu dibangun, maka diperlukan suatu rancangan yang bersifat *logic* yang berisi komponen yang membangun dan *software* atau aplikasi yang menyusunnya. Perancangan ini memudahkan memetakan dan membangun fungsi dan susunan suatu komponen. Rancangan Arsitektur *logic BI* pada gambar 2. dapat dijelaskan sebagaimana berikut. Pertama, rancangan BI ini berawal pada *data source* yang penulis kumpulkan dari beberapa sumber seperti yang dijelaskan pada bagian 2.1 tentang data. Kedua, empat data tersebut masing-masing diekstrak, *transform* dan *load* menggunakan aplikasi ETL yang dikembangkan menggunakan C# dan .Net framework 3.5 ke *data warehouse* yang menggunakan *software database SQL Server Database Services 2008*[9]. Ketiga, penulis membuat *data mart*. Data gabungan ini dibuat hanya untuk keperluan Bidang Meteorologi Maritim dan merupakan sebagian dari data prakiraan cuaca Deputi Meteorologi, maka *data warehouse* yang dibangun selanjutnya lebih tepat disebut *data mart*. Dalam perancangan *data mart*, skema yang digunakan adalah skema *galaxy* karena dimensidimensi yang ada digunakan secara bersamaan oleh tabel fakta yang lain yakni dimensi waktu dan lokasi[12]. Keempat, setelah *data mart* terbentuk, maka dilakukan perancangan *OLAP (Online Analytical Processing)* menggunakan *SQL Server Analysis Services 2008*[9]. Kelima, rancangan *OLAP* tersebut digunakan untuk membuat laporan tabular dan *dashboard* menggunakan *SQL Server Reporting Services 2008*[9]. Keenam, laporan tabular dan *dashboard* yang dihasilkan dapat digunakan untuk analisapola data historis, sehingga dapat diketahui pola cuaca, pola komponen data cuaca di suatu wilayah tertentu dan pada waktu tertentu pula.

**Arsitektur Fisik** *BI***.** Setelah membuat rancangan *BI* dan *data marts*, maka selanjutnya adalah merancang arsitektur fisik dari rancangan *logic*, sehingga tampak komponen fisik sebenarnya tersusun. Perancangan arsitektur ini memetakan *software* dan teknologi yang menyusunnya secara riil disesuaikan dengan kondisi di lapangan. Gambar 3 berisi arsitektur fisik *data mart* yang ada di Bidang Meteorologi Maritim. Hal ini dapat dijelaskan sebagai berikut. *Database* operasional Bidang Meteorologi Maritim menggunakan 2 macam platform yakni *Microsoft* dan *Open Source Orange Ailab.Database* yang digunakan untuk *Data marts* disarankan menggunakan *SQLserverDatabase Services 2008*[9], namun dengan *server* yang terpisah. Aplikasi yang digunakan *user* untuk mengakses *data marts* adalah melalui *Report* yang berbasis *web*.

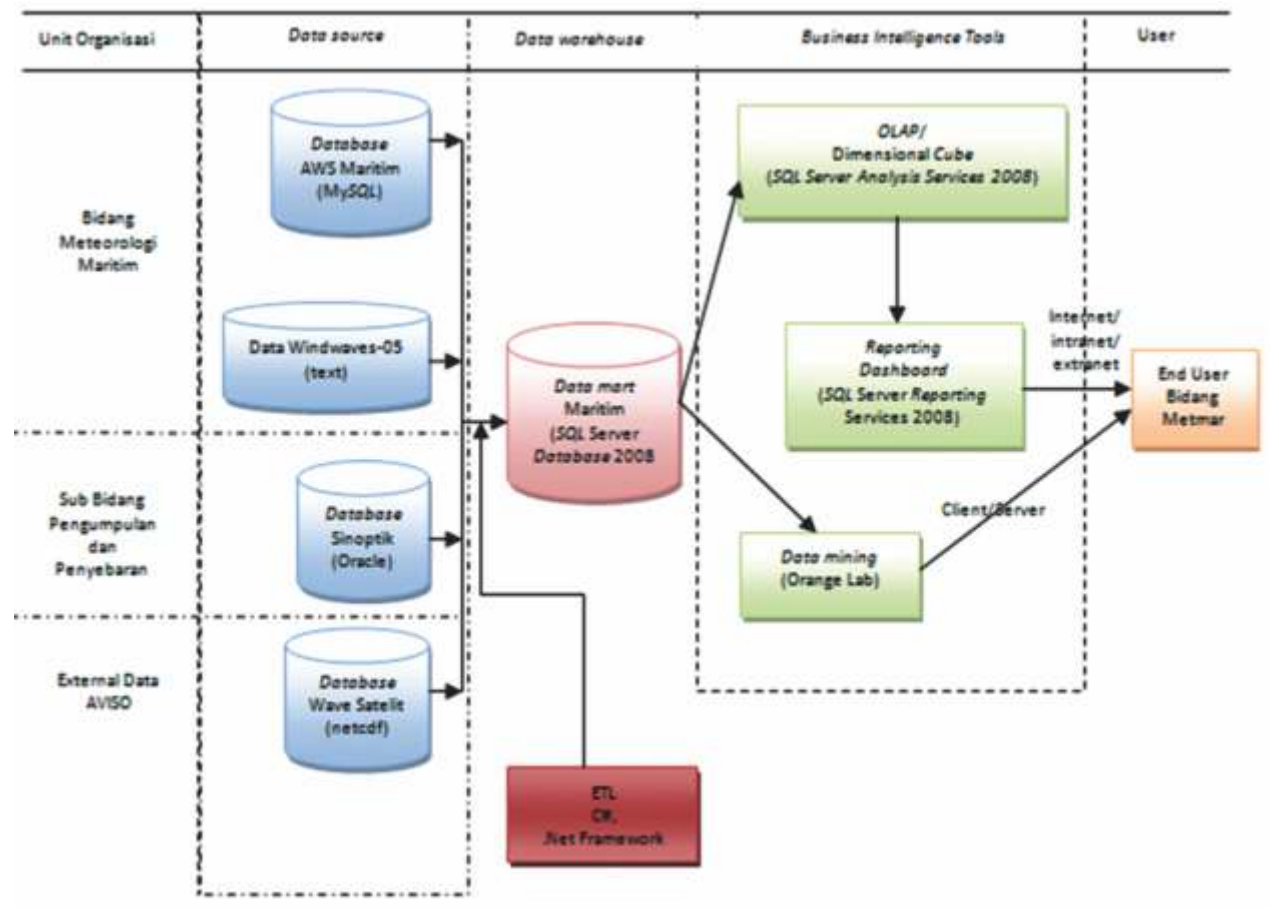

**Gambar 2. Rancangan Arsitektur** *Logic*

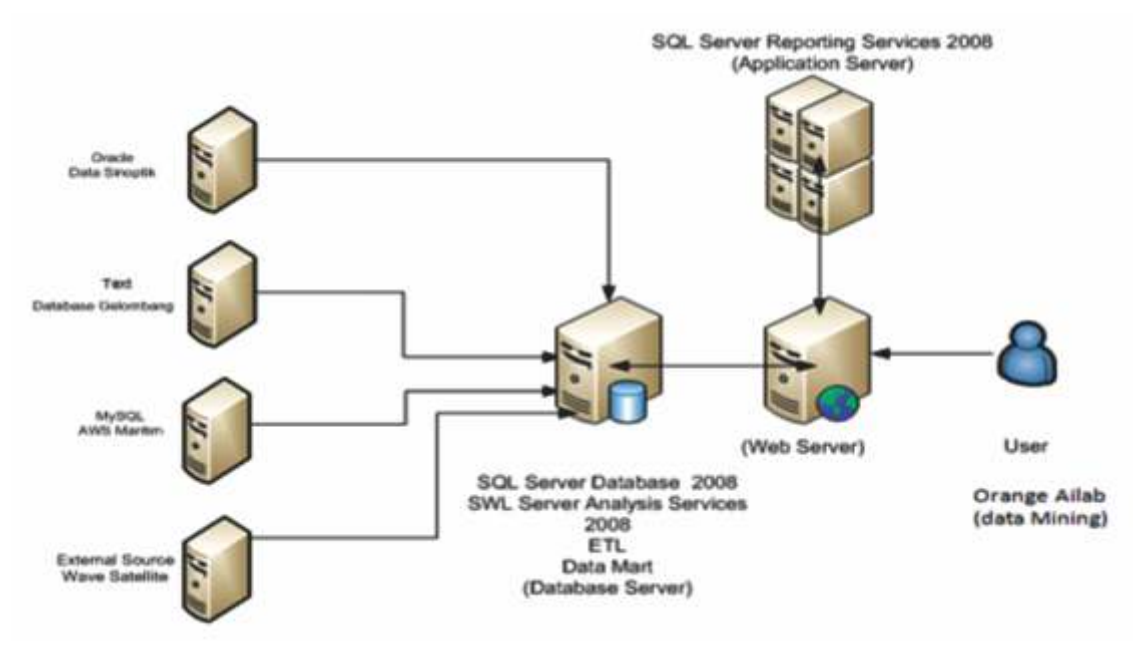

**Gambar 3. Rancangan Arsitektur Fisik**

*Report*ini dibuat menggunakan *Microsoft SQLServer Reporting Services 2008*[9]. Hal ini dengan pertimbangan agar *data mart* konsisten dalam satu vendor, menekan biaya dan aplikasi BI dapat segera terbangun dan membantu aktivitas operasional Maritim. Seperti yang telah disebutkan sebelumnya, ukuran *data source* memang tidak terlalu besar. Namun untuk kegiatan operasional yang memerlukan kecepatan analisa dan pelaporan, maka penulis menyarankan adanya *data mart* yang dapat menggabungkan keempat *data source* tersebut. Selain itu sebaiknya tersedia *analytic tool* yang memudahkan dalam melakukan analisa dan prakiraan cuaca maritim.

**Ranc ang an** *d a t a ma rt***.** Mo d e l d ime n si mendefinisikan kebutuhan informasi yang diinginkan berdasarkan dimensi tertentu misalnya dimensi waktu, dimensi ruang atau dimensi kategori tertentu. Dimensi yang digunakan dalam rancangan *data mart*  Bidang Meteorologi Maritim adalah dimensi waktu dan dimensi ruang. Dimensi waktu mendefinisikan pengelompokan data berdasarkan waktu misalnya jam-jam-an, harian, mingguan, bulanan atau tahunan. Sedangkan dimensi ruang mendefinisikan pengelompokan data berdasarkan lokasi secara zonal ataupun ketinggian. Dalam hal ini dimensi ruang yang dibuat adalah dimensi lokasi stasiun dan koordinat. Rancangan *data mart* dibuat dalam bentuk tabel fakta yakni table fakta sinoptik (fact\_sinoptik), table fakta AWS (fact\_aws), table fakta data gelombang baik dari satelit maupun *Windwaves output* (fact\_measuremodel), table fakta dimensi lokasi (dm\_station), table fakta (dm\_location) dan table fakta waktu (dm\_date). Informasi yang ingin diketahui dalam tulisan ini, dari tabel fakta fact sinoptik adalah seperti apakah pola suhu yang terjadi selama bulan Januari 2009 atau berapakah suhu signifikan yang menyebabkan terjadinya perawanan di kota Semarang. Contoh informasi yang didapat dari tabel fakta fact\_*AWS* adalah berapakah ketinggian pasang surut pada 10 hari pertama bulan Januari wilayah Kendari.Contoh lain adalah berapakah suhu yang terjadi selama bulan Januari di stasiun Maritim Semarang. *Model* yang digunakan adalah *galaxy scheme* dimana terdapat dimensidimensi yang dipakai secara bersamaan oleh tabel fakta lainnya, misalnya tabel dimensi dm\_date dipakai oleh semua tabel fakta fact\_sinoptik, fact AWS, fact measuremodel. Tabel dimensi dm\_location digunakan oleh 2 tabel fakta fact\_*AWS* dan fact\_measuremodel seperti pada gambar 4.

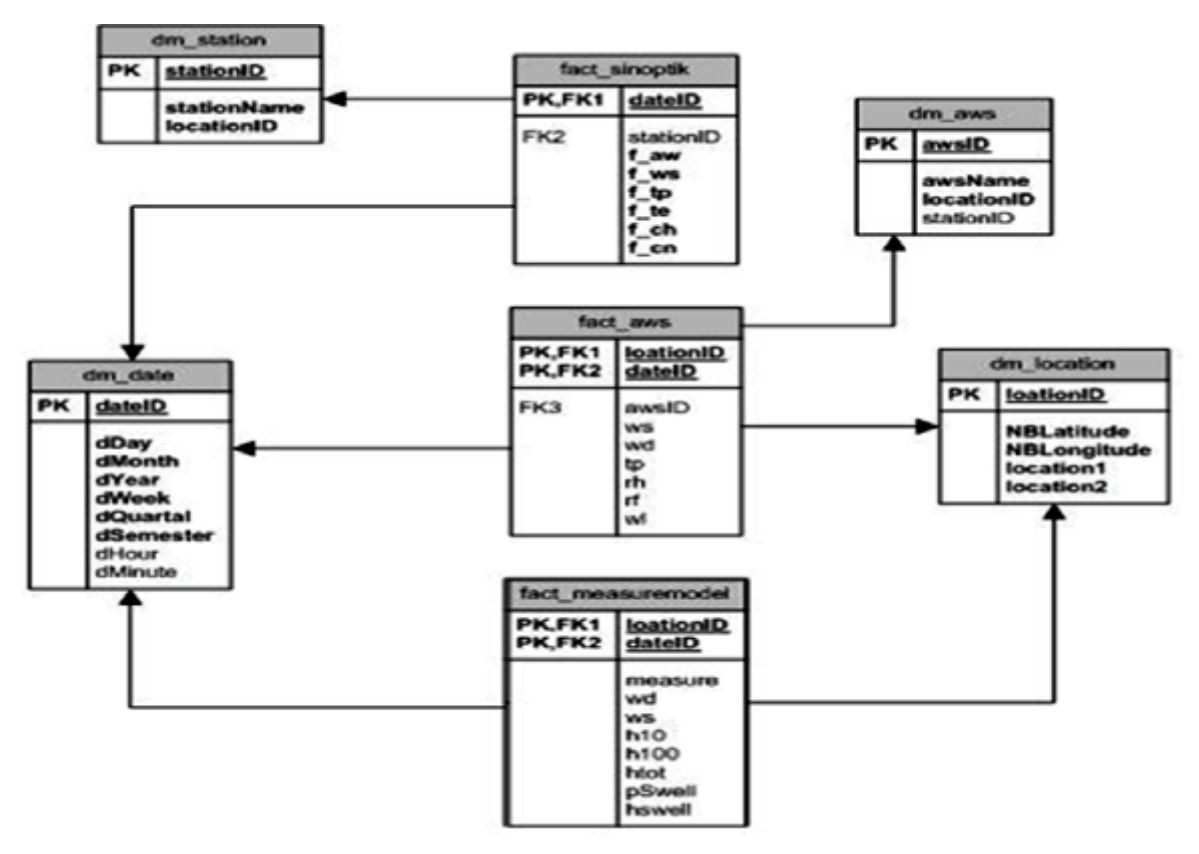

**Gambar 4. Rancangan Model Skema** *Galaxy*

**Skema ETL.** Aplikasi ETL*(Extract Transform Load)*  yang dikembangkan mempunyai skema proses seperti tampak pada gambar 5. Ketika *user* memasukkan data yang ingin diekstrak, *user* memasukkan parameter tertentu. Kemudian data diekstrak, *transform* serta *load* secara *Asyncronous (running* di proses yang berbeda dengan yang sudah berjalan) pada *background process.* Hal ini dilakukan agar proses untuk menjalankan aplikasi dan proses menjalankan ekstrak data, dapat dilakukan terpisah serta mempercepat proses ETL.

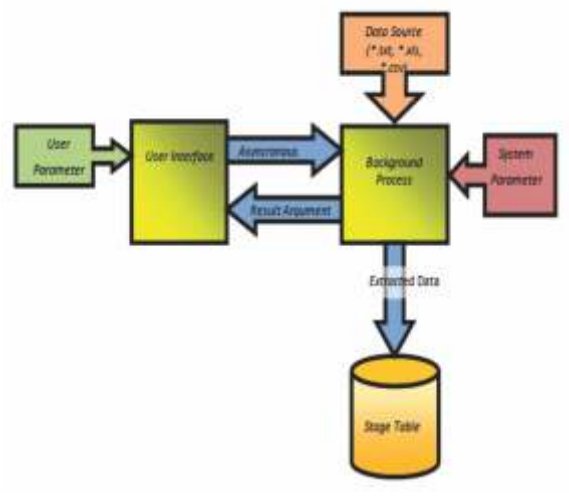

**Gambar 5. Skema ETL**

Pada *background process, system parameter* mengatur *field*-*field* yang akan diekstrak, *transform* dan *load*, yang hasilnya akan diterjemahkan oleh result argument. Hasil ETL disimpan di *stage table*. Jadi, proses ekstrak merupakan proses mendefinisikan data terdiri dari *field*-*field* apa saja serta memilah *field*-*field* apa yang akan digunakan. Proses *transform* merupakan proses memetakan *fieldfield* yang telah dipilih dari *data source* ke *field*-*field* pada *tabel stage* (*table* siap pakai). Proses *load* adalah proses memindahkan data dari *field*-*field* yang akan di*transform* ke *field*-*field table* stage.

**Data Sinoptik**. Data sinoptik berbentuk \*.txt diekstrak, transforms dan load melalui proses ETL pada gambar 6-7. Hasil ETLini dimasukkan ke dalam tabel fakta fact\_sinoptik. Proses ekstrak merupakan proses mendefinisikan data sinoptik terdiri dari data apa saja (*field*-*field* data sinoptik) serta memilah data apa yang akan digunakan. Pada Proses definisi didapatkan data sinoptik seperti pada seksi 0 dan seksi  $1: i_{R}i_{R}MV$  Nddff (00fff)  $1S_{n}TTT$  {  $2SnT_{d}T_{d}$  (or 29UUU)  $3P_{o}P_{o}P_{o}P_{o}$  { 4PPPP (or 4a<sub>3</sub>hhh)} 5appp  $6RRRt_{R}$ <sub>{</sub>7wwW<sub>1</sub>W<sub>2</sub> (or 7wawaW<sub>a1</sub>W<sub>a2</sub>)}  $8N_{h}C_{L}C_{M}C_{H}$ 9GGgg, kemudian memilah data yang akan digunakan yakni Nddff (00fff)  $1S_nTTT \{ 2SnT_dT_dT_d$ (or 29 ${\rm UUU}$ ) }6 ${\rm RRRt}_{_{\rm R}$  { $7\,{\rm w}\,{\rm w}\,{\rm W}_{_{1}}{\rm W}_{_{2}}$  (or  $7wawaW_{a1}W_{a2}$ )}. Selanjutnya dilakukan proses transform seperti gambar 6 dan proses load. Proses ETL dilakukan menggunakan aplikasi ETL seperti pada gambar 7.

| <b>Data Source</b>       |           | <b>Table Stage</b>              |
|--------------------------|-----------|---------------------------------|
| YYGGiw                   | Field     | Keterangan                      |
| III                      | DateId    | ID tanggal referensi            |
| Nddff                    | StationID | Kode Stasiun Meteorologi Mantim |
| 15, TTT                  | f aw      | Jumlah tutupan awan             |
| $2$ Sn $T_{d}T_{d}T_{d}$ | f wa      | Kecepatan Angin                 |
| 6RRRtg                   | af tp     | Suhu Udara                      |
| $7$ ww $W_1W_2$          | f te      | Suhu Titik Embun                |
|                          | fch       | Curah Hujan                     |
|                          | ¥Fcn      | Keadaan cuaca:                  |

**Gambar 6. Skema Transform Data Sinoptik**

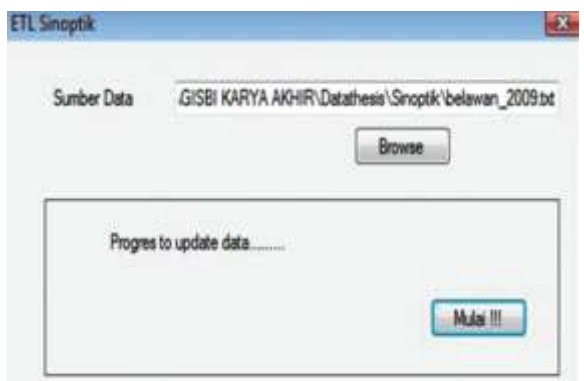

**Gambar 7 Aplikasi ETL data Sinoptik**

**Data gelombang dari aplikasi** *Windwaves-05***.**  Berikut merupakan langkah-langkah ekstraksi *transform* dan *load*ing data gelombang. Data gelombang *output* aplikasi berbentuk \*.txt seperti pada gambar8dan 9. yang berjumlah 365 file data (selama tahun 2009) dengan nama file R14.090101.00.000.A1.......R14.091231.00.000.A1. Untuk melakukan proses ETL menggunakan aplikasi ETL dengan cara mengambil data tersebut dan menyimpannya di tabel stage fact\_model. Pengambilan dilakukan selama 365 kali karena satu data untuk satu tanggal selama 3 jam, seperti contoh pada (lihat gambar 8). Proses ekstrak merupakan proses mendefinisikan data gelombang terdiri dari data apa saja (*field*-*field* data gelombang) serta memilah data apa yang akan digunakan. Pada proses definisi didapatkan data gelombang yakni *field*-*field* Longitude, Latitude, WindDir(TN), WindSpd(knot), WSC(E-8 dy/cm2), CuDir(TN), CuSpd(cm/s), EKP(cm/day), WaveDir(TN), PTot(s), HTot(m), H1/10(m), H1/100(m), SeaDir(TN), PSea(s), HSea(m), SwellDir(TN), PSwell(s), HSwell(m), kemudian memilah data yang akan digunakan yakni longitude, Latitude, WindSpd(knot), HTot(m), H1/10(m), H1/100(m), PSwell(s), HSwell(m). Selanjutnya dilakukan proses transform seperti gambar 10 dan proses load. Proses ETL dilakukan menggunakan aplikasi ETL seperti pada gambar 11. Proses *cleansing* terhadap koordinat yang nilai atribut-atributnya 0 seperti tampak pada gambar 9. Angka 0 ini merupakan daratan dan tidak diperlukan, maka dengan melakukan *query* semua fact\_*model* yang lebih besar dari 0 dipilih, seperti yang terdapat

pada sintaks di halaman ini. tabel fact\_*model* yang mengandung data atribut 0 dihapuskan. Proses *cleansing* dilakukan bersamaan dengan Proses *transform* dan *load*ing secara manual menggunakan *query* yang menyatukan tabel fact\_*model* dengan *table* dataraw berisi data gelombang satelit menjadi tabel fakta fact\_measure*model*.

| <b>Education</b>            | Date modified        |
|-----------------------------|----------------------|
| R14.081224.00.000.A1        | R14.090112.00.000.A1 |
| R14.081225.00.000.A1        | R14.090113.00.000.A1 |
| R14.081226.00.000.A1        | R14.000114.00.000.A1 |
| R14.081227.00.000.A1        | R14.090115.00.000.A1 |
| R14.081228.00.000.A1        | R14.090116.00.000.A1 |
| R14.081229.00.000.A1        | R14.090117.00.000.A1 |
| E14.081230.00.000.A1        | R14.090118.00.000.A1 |
| R14.081231.00.000.A1        | R14.090119.00.000.A1 |
| E14.090101.00.000.A1        | F14.090120.00.000.A1 |
| R14.090102.00.000.A1        | R14.090121.00.000.A1 |
| E4.090103.00.000.A1         | R14.090122.00.000.A1 |
| <b>814 090104 00.000 A1</b> | F14.090123.00.000.A1 |
| R14.090105.00.000.A1        | R14.090124.00.000.A1 |
| R14.090106.00.000.A1        | R14.090125.00.000.A1 |
| F14.090107.00.000.A1        | R14.090127.00.000.A1 |
| R14.090108.00.000.A1        | R14.090128.00.000.A1 |

**Gambar 8. List file data gelombang** *output* **aplikasi**  *Windwaves-05*

|                 |              |        | (Anet) Inscie-8 dy |                       | (IDSE), CUDTIFIES) | 0.550     | .B.Flctv            |       |  |
|-----------------|--------------|--------|--------------------|-----------------------|--------------------|-----------|---------------------|-------|--|
|                 |              | 33.48  | 17.91139.          | 16616.                | 341.27             | 07667.    | $-18.1435$          |       |  |
|                 | 9.5008008008 | 42.66  | 13.8734            | $-16.75483$           | 303.70.            | 10.55122. | $-14.61163,$        | 90.00 |  |
| 00.000000000.   | 000000000    | 55.10  | IO.                | $-19.88977$           | 288.45             | 4.05233   | $-30.41002$         | 50.00 |  |
| consecution and | 8.5000000000 | 60.56  | 55790.             | $-15.13553$           | 224.08             | 1.67511   | -5.将股               | 封.N.  |  |
|                 |              | 研加     | 40599.             | 00000                 | .00.               |           | 00000               |       |  |
|                 |              | 78.04  | 2.51221.           | 00000                 | M.                 | 00000     | DOCOO.              |       |  |
| 100.000000000.  |              | 新.07   | 2.30956            | 00000.                | 30,                | 00000     | 0000                |       |  |
| 100.000000000.  | 5,5000000000 | 72.10. | 5.19585            | 9.39307, 109.68.      |                    | 3.85778.  | -6.13400, 337.51.   |       |  |
| 100.0000000000. | 6.000000000  | 64.37  | 8.73873.           | $-11.11625$           | 131.68             | 10.65828  | $-19,3684,337.51,$  |       |  |
| 100.000000000.  | 5.5000000000 | 16.5E  | 8.99184.           | $-12, 35823, 154, 37$ |                    | 16.35547  | $-18,33462,317,50,$ |       |  |

**Gambar 9. Isi file data gelombang** *Windwaves-05*

|                     |                           | Table Stage : des becation             |
|---------------------|---------------------------|----------------------------------------|
|                     | Finid                     | Kentrangan                             |
|                     | leation <sup>ID</sup>     | ID lokasi referessi                    |
|                     | NBLatitude                | <b>Britains</b>                        |
|                     | <b>NBLongrode</b>         | Bujur                                  |
|                     | Location1                 |                                        |
|                     | Location <sub>7</sub>     | atudrut                                |
|                     | larPadded                 | Calculated Field                       |
|                     | LongFadded                | Calculated Field                       |
|                     | Table stage : fact model  |                                        |
|                     |                           |                                        |
| <b>Theld</b>        |                           | Keterangan                             |
| Instronib           | <b>ID Lokan reference</b> |                                        |
| Date Id             | ID tainingl referenci     |                                        |
| eve.                | Kecepatan Angin           |                                        |
| 百万                  |                           | Teage gelonmang signifikan dan         |
|                     | aplikasi windwaves-05     |                                        |
| H100                |                           | Taseg gelombang maksimum<br>dan        |
|                     | aplikasi wisdwaves-05     |                                        |
| heer                |                           | Tinggi gelombang resultan (total wave) |
| Bawaii <sup>*</sup> | Periode gelombang swell   |                                        |

**Gambar 10. Skema Transform Data Gelombang Windwaves-05**

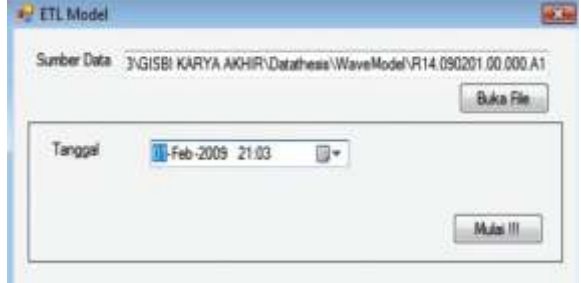

**Gambar 11. Aplikasi ETL gelombang Windwaves-05**

**Data gelombang dari satelit**. Data gelombang dari satelit mempunyai format *netcdf* yang telah dikonversi oleh *softwareNetcdf4Excel* menjadi bentuk *excel,* sehingga lebih mudah untuk diekstrak seperti tampak pada gambar 12. *File* tersebut berisi data lintang (Nblatitude) dan bujur (NBLongitude) serta data gelombang setiap hari selama setahun (365 hari: col\_1.....col\_365). Aplikasi ETL digunakan untuk mengambil data tersebut dan menyimpannya di tabel dataraw seperti pada gambar 13-14. Pengambilan dilakukan selama 2 kali karena hanya dapat dilakukan maksimum 255 kolom, maka kita memecah *file* menjadi dua bagian. Pertama berisi data selama 190 hari pertama memakan waktu sekitar 1 jam, yang kedua berisi 175 hari selanjutnya memakan waktu 1 jam.Proses ekstrak merupakan proses mendefinisikan data gelombang terdiri dari data apa saja (*field*-*field* data gelombang) serta memilah data apa yang akan digunakan. Pada Proses definisi didapatkan data gelombang yakni *fieldfield*NBLongitude, NBLatitude, date1.....date365, grid\_001 kemudian memilah data yang akan digunakan yakni longitude, Latitude, date, measure. Selanjutnya dilakukan proses transform seperti pada gambar 13 dan proses load. Proses ETL dilakukan menggunakan Aplikasi ETL seperti pada gambar 14. Proses *cleansing* dilakukan pada koordinat yang nilai atributnya 9999999 pada data gelombang satelit. Angka 9999999 ini merupakan daratan dan tidak diperlukan, maka dengan melakukan *query* semua dataraw yang lebih kecil dari 1000 dipilih tabel dataraw yang mengandung data atribut 9999999 dihapuskan. Proses *cleansing* dilakukan bersamaan dengan Proses *transform* dan *load*ing secara manual menggunakan *query* yang menyatukan tabel fact\_*model* dengan *table* dataraw berisi data gelombang satelit menjadi tabel fakta fact\_measuremodel.

|     |                 |                 | œ.                       |                    | COL: 3               |
|-----|-----------------|-----------------|--------------------------|--------------------|----------------------|
|     | $-32,00000000$  | 141.000000000   | 00000009.9000000         | 39999999.39999900  | <b>TOTORIA TATIO</b> |
|     | $-22,00000000$  | 144,90000000    | 99999999,9999900         | 99999991.99999900  | 17733995 399990      |
|     | $-32,00000000$  | 15,0000000      | 1999999.9999900          | MARSHAR 90910900   | 100808008-908098     |
| 38  | $-22,00000000$  | 146,000,000,000 | 99999999,999990          | 59599995 399999000 | 99999995.39999900    |
| Б   | $-22.00000000$  | 147,0000000     | 99999999,989990          | 99999995.9999900   | 99999995.9999990     |
|     | $-77.00000000$  | 148 00000000    | RISBARA SBARISL          | 00000005.0000000   | WORKERS VORGE        |
| EU. | -22,00000000    |                 | ,,,,,,,,,,,,,,           | 99999995.99999900  | 77777779 727779      |
|     | $-37-000000000$ | 150,000,000     |                          |                    |                      |
|     | 32 months       | 151 mmmmm       | <b><i>A SACTANZA</i></b> | 14033399           | <b>IN RABADINATI</b> |

**Gambar 12. Isi File Data Gelombang Satelit**

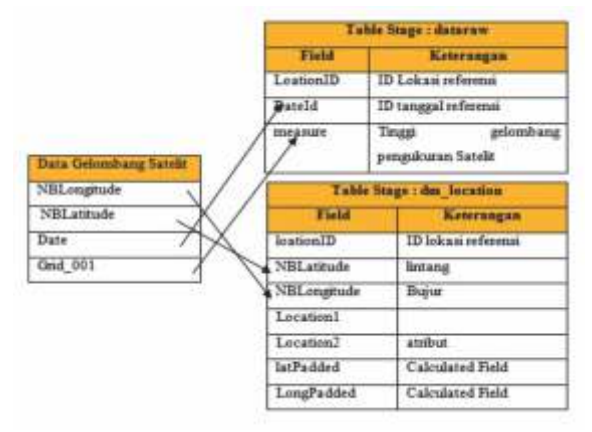

**Gambar 13. Skema Proses Transform gelombang Satelit**

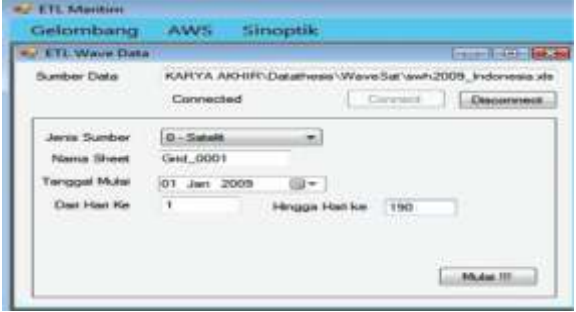

**Gambar 14. Aplikasi ETL gelombang dari satelit** 

**Data** *AWS*. Data cuaca dan pasang surut *AWS* diambil dari dari aplikasi *AWS* berbasis *web* dalam format \*.txt seperti tampak pada gambar 15. Proses pengambilan data yang manual memakan waktu sekitar 1 hari. Sebenarnya data dalam bentuk file *database* sudah ada yakni format My*SQL* dan *SQLServer*, namun tidak bisa diakses secara langsung karena alasan keamanan.

File ini kemudian digabungkan menjadi format excel dengan nama file *AWS*\_Gabungan\_apriori (gambar 17). File *AWS*\_gabungan\_apriori.xls diekstrak untuk dimasukkan ke *table* fact\_*AWS*). Proses ekstrak merupakan proses mendefinisikan data *AWS* terdiri dari data apa saja (*field*-*field* data *AWS*) serta memilah data apa yang akan digunakan. Pada proses definisi didapatkan data *AWS* yakni *field*-*field* Nama *AWS*, kecepatan angin, kelembaban, curah hujan, baterai dan water level kemudian memilah data yang akan digunakan yakni Nama *AWS*, kecepatan angin, kelembaban, curah hujan dan *water level*. Selanjutnya dilakukan proses transform seperti pada gambar 16 dan proses load. Proses ETL dilakukan menggunakan Aplikasi ETL seperti pada gambar 17. *Cleansing* terhadap data fact\_*AWS* yang atributnya bernilai minus, karena data ini dianggap alat tidak berfungsi dengan baik.

| Name             | Data modified                    | Typie       |
|------------------|----------------------------------|-------------|
| Prink 122008     | 12/17/2010 12:12                 | Tile        |
| Priok 112008     | 12/17/2010 10:44                 | Film        |
| Priok 102008     | 12/17/2050 10:43                 | File        |
| Prick 092008     | 12/17/2050 10:42                 | File        |
| Prick 082008     | 12/17/2010 10:41                 | Film        |
| Prick 072008     | 12/17/2010 10:41                 | Fée:        |
| Priok 062009     | 12/17/2010 10:40                 | File        |
| Prick 052009     | 12/17/2010 10:39                 | <b>Tile</b> |
| Priok 042009     | 12/17/2010 10:39                 | Film        |
| Priok 032009     | 12/17/2010 10:37                 | File        |
| Prink 022009     | 12/17/2010 10:35                 | Film        |
| Prick 012010     | 12/17/2010 10:36.                | Film        |
| pontianek 122008 | 12/17/2010 5:46 PM               | Film        |
| pontianak 112008 | 12/17/2010 5:45 PM               | File        |
| pontianak 102008 | 12/17/2010 5:44 PM               | File        |
| portistak 092008 | 12/17/2010 5:41 PM               | Film        |
| pontianak 082008 | 12/17/2010 5:40 PM               | File        |
| 1. E. SPESIMER   | 2.5.2010 / 2010 / 2.50 / 2.9.8.8 | m           |

**Gambar 15. List file** *AWS* **yang berbentuk txt**

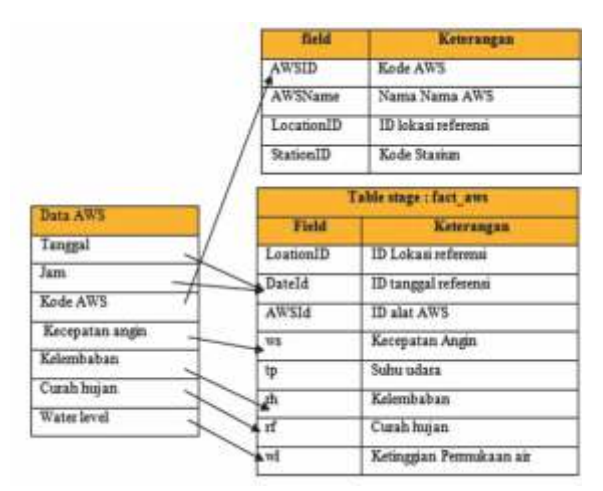

**Gambar 16. Skema Proses Transformdata AWS**

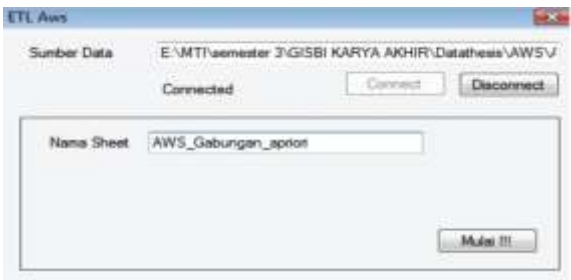

**Gambar 17. Aplikasi ETL data** *AWS*

**OLAP dan** *Reporting***.** Perangkat lunak *SQLServer* Analysis 2008 digunakan untuk membangun *OLAP* dari data *AWS*, sinoptik dan gelombang (gambar 18). Setelah semua tabel Fakta dibuat *dimensionalCube* nya, maka langkah berikutnya adalah menampilkan *OLAP* dengan menggunakan *SQLServer Reporting Services 2008*.

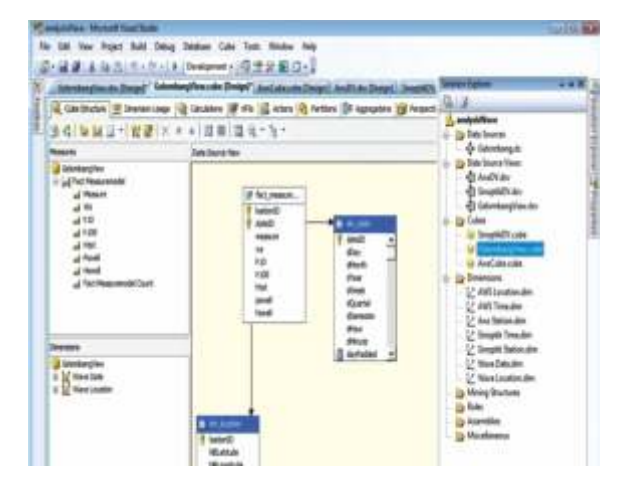

**Gambar 18. Hasil Pembuatan OLAP**

*Data mart* yang telah dirancang akan dipresentasikan kepada pengguna dengan menggunakan *toolSQL Server Reporting Services 2008.Tool* ini digunakan dengan alasan kedinamisan dalam pemilihan/filtering data (*drill down*, *roll up*, *slice*, *dice*) dan dapat diakses baik melalui *internet* maupun *intranet sehingga* para prakirawan dapat melakukan analisa dimana pun mereka berada.

Hasil pembuatan report, ditampilkan pada *Internet explorer* atau *mozilla* dengan alamat *server* "*http:// localhost/Reports/*".. Pada halaman *webreport*, akan muncul kolom-kolom filtering Values, Axis *Field*, Legend *Field*, informasi Fact\_tabel, *Drill down*/*roll up* terhadap dimensi tertentu, *drill down* atau bertanda (-) artinya nilai-nilai dalam fact tabel/informasi yang diinginkan dirinci dari satuan tahunan ke bulanan, bulanan ke harian, harian ke jam-an. *Roll up* atau bertanda (+) artinya nilai-nilai dalam fact tabel/informasi yag diinginkan ditotal dari nilai-nilai jam-an ke dalam nilai harian, nilai harian ke dalam nilai bulanan, dan nilai bulanan menjadi nilai tahunan. Selain dimensi waktu, dimensi lokasi juga memungkinkan untuk *drill down* atau *roll up*.*Report* ini menyediakan fasilitas down*load* ke berbagai format file dan print.

**Pemanfaatan Aplikasi** *BI***.** Aplikasi BI dengan *data mart* yang menjadi komponen utamanya, memungkinkan data tersimpan dan saling terintegrasi dalam satu tempat/gudang data yakni server database maritim. Pengguna hanya mengakses data secara *remote* melalui *web browser*, sehingga data yang tersimpan di *data mart*tidak berubah.Pengguna dapat memilah data sesuai kebutuhan yang dengan menggunakan *dashboard* yang tersedia.

*Dashboard* pada gambar 19yang berisi data beberapa komponen cuaca bulan Januari 2009 di stasiun Tanjung Priok yang bertujuan untuk menganalisa keterkaitan antar komponen data cuaca sehingga dapat diketahui polanya serta perubahannya pada waktu tertentu. Keterkaitan yang menarik adalah tutupan awan yang besar (7-8 bagian langit) sebanding dengan kecilnya perbedaan antara suhu udara dan suhu titik embun, serta lemahnya kecepatan angin. Hal ini tampak pada pola selama bulan Juni –

Oktober 2009 dan bulan Januari 2009. Bulan-bulan tersebut termasuk musim hujan, sehingga pola dan keterkaitan ini bisa dijadikan *model* prediksi secara visual. Lebih baik lagi jika keterkaitan ini dibuat *model* prediksi yang otomatis sehingga setiap user dapat menganalisa walaupun tidak mempunyai *skill* prakiraan.

*Dashboard* kecepatan angin (gambar 20) diwilayah Tanjung Priok dapat dianalisa pola kecepatan angin selama satu tahun sehingga dapat diketahui pola-pola angin anomali pada bulan-bulan tertentu yang biasanya menandakan adanya cuaca ekstrim.

Data tabular seperti gambar 21 menampilkan data gelombang selama satu tahun 2009 di semua koordinat yang dapat di*drill down* hingga harian, lintang dan bujur. Gambar 22 adalah grafik tinggi gelombang yang didrill down pada bulan Januari tahun 2009 dengan koordinat lintang 5 *South*, 102 *East*. Nilai/informasi yang ingin ditampilkan adalah *field* h10 (tinggi gelombang signifikan dari *model*), h100 (tinggi gelombang maksimum dari *model*) dan measure (tinggi gelombang dari pengukuran satelit). Grand total merupakan nilai total dari masing-masing dimensi. Koordinat ini dipilih karena terletak dekat dengan Samudra Indonesia yang rawan gelombang tinggi akibat adanya badai tropis atau *low pressure area* (daerah bertekanan rendah). Bulan Januari dipilih karena bulan inilah bulan rawan gelombang tinggi.Dari grafik tinggi gelombang bulan Januari 2009 pada gambar 22 dapat dianalisa bahwa tinggi gelombang signifikan (h10) lebih mendekati angka tinggi gelombang dari satelit (*measure*). Pada tanggal-tanggal 10 hari terakhir bulan Januari gelombang mengalami peningkatan dengan adanya swell yang tingginya hampir sama dengan h10 dan *measure*. Swell merupakan gelombang yang disebabkan karena faktor angin dari wilayah yang lain, bukan yang berasal dari angin yang bertiup saat itu dan ditempat itu.

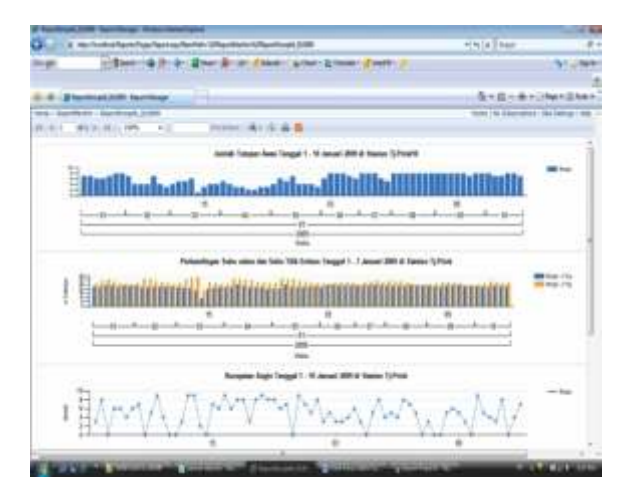

**Gambar 19. Grafik Perbandingan Kecepatan angin, Suhu Udara, suhu Titik embun dan tutupan Awan**

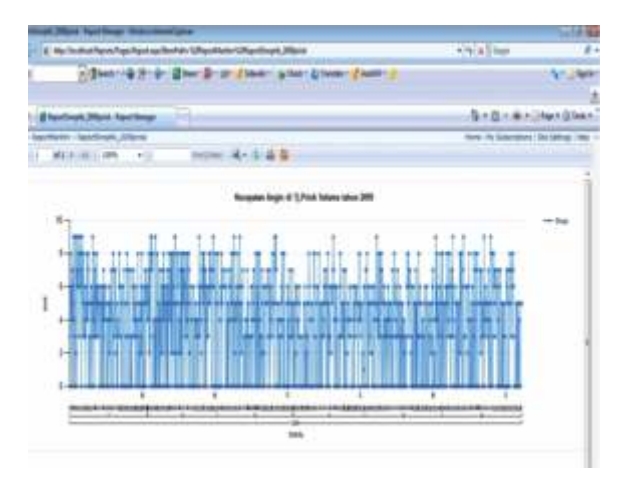

**Gambar 20. Grafik Kecepatan angin**

| Garakt:      |   |                     |                |                                                 |               |            |          |                                  |                |             | - 2 Steels += Q (K+ U++ D Stee+ 図 + IN+ 2 Steels + A Owk + 2) Tunday + |         |                    |              |
|--------------|---|---------------------|----------------|-------------------------------------------------|---------------|------------|----------|----------------------------------|----------------|-------------|------------------------------------------------------------------------|---------|--------------------|--------------|
|              |   |                     |                |                                                 |               |            |          |                                  |                |             |                                                                        |         |                    |              |
|              |   |                     |                |                                                 |               |            |          |                                  |                |             |                                                                        |         |                    |              |
|              |   |                     |                | <b>Internatives detail OF</b> - Report Manager  |               |            |          |                                  |                |             |                                                                        |         |                    |              |
|              |   |                     |                | Halve + Beschiffurthin > Reportivane, data/2009 |               |            |          |                                  |                |             |                                                                        |         |                    |              |
| $16 - 6 - 1$ |   | <b>METER</b>        | $-14$          | $-1076$                                         | ٠m            |            |          | finitions of a                   |                |             | 出 10                                                                   |         |                    |              |
|              |   | ReportWave data2009 |                |                                                 |               |            |          |                                  |                |             |                                                                        |         |                    |              |
|              |   |                     |                |                                                 |               |            | ×        |                                  |                |             |                                                                        |         |                    |              |
|              |   |                     |                |                                                 | w             |            |          |                                  |                | <b>Fued</b> |                                                                        | w       |                    |              |
|              | ۰ | $\equiv$            | m              | 1.07329204                                      | 2.82768       | 1,009      | 1,08891  | 28, 2982.2                       | 1,8076         | 1,1240      |                                                                        |         |                    |              |
|              | ۰ | m                   | 丗              | 1.01998096                                      | 1,259         | 3,87136    | 1,73927  | 75,85,92                         | 1,29994        | 1,00027     |                                                                        |         |                    |              |
|              | ٠ | m                   | 魮              | 1. JEBRUTAS                                     | 2.02707       | 2.0983     | 1,48299  | TLADIE                           | 1,47,98        | 6,6348      |                                                                        |         |                    |              |
|              | ≖ | <b>SHOP</b>         | m              | <b>SASESINE</b>                                 | 2,6693        | 1,492.57   |          | LECCE TERMINE GATES              |                | 1.0WG       | SAMATTE                                                                | Lettak  | 1.0 MAG 1.1121     |              |
|              | ۰ |                     | ш              |                                                 |               |            |          |                                  |                |             |                                                                        |         |                    |              |
|              |   |                     | 빫              | 1,3280,8239                                     | L700E         | 1293       | 1,58407  | 11,986                           | 1,2993         | LENSE       | 1. DESIGNERS                                                           | 1,994   | 1,80941            | 7.8881       |
|              |   |                     | n              | 149418                                          | 1,964         | 1,7946     | 8,7912   | 6,8057                           | <b>ATTED</b>   | 5,7398      | 041492984                                                              | 1,893   | LANA               | <b>BANK!</b> |
|              |   |                     | m              | C-ATMARTON-                                     | <b>LIMICS</b> | <b>SNM</b> | 3,53327  | 弘製日内                             | a tast         | 1,273%      | 3,142,9683                                                             | 1347    | 12487 53650        |              |
|              |   |                     | 田              | 4107092                                         | L7002         | LIMIT      | 640901   | 4.72344                          | 14050          | 7,9582      | ALEMATORE                                                              | 9,663   | MPM 14120          |              |
|              |   | <b>SILLER</b>       | 事              | 042905846                                       | 6,3036        | 8.50256    | 4,300(3) | 4:5044                           | 6,500G         | 5,000-0     | 4 TEMPASTA                                                             | 1.7858  | 15394 0.014        |              |
|              |   |                     | w              | 0.3404045                                       | 1,6374        | 1,0334     | -140901  | 3,832                            | 5,48901        | 5,0361      | <b>LAESWATE</b>                                                        | 3,4706  | <b>AMMT</b>        | 1.539%       |
|              |   |                     | ۰              | <b>GACHIMODS</b>                                | LINES.        | 1.48D      | 0.82996  | 11 cm o                          | $-0.4081$      | 4,3354      | 01403246                                                               | 1,3008  | 1,5761             | 0.541        |
|              |   |                     | m              | 1.4494786                                       | 1,1642        | 1,7408     | 6.7946   | 15/09/08                         | 0.70657        | <b>SATH</b> | 437373039                                                              | 9,7658  | <b>ENGL: 5 HIP</b> |              |
|              |   |                     | ٠              | <b>GAMMERS</b>                                  | <b>K300GP</b> | 1,7603     | 0.7347   | 11.05% 445%                      |                | 4,1942      | <b>GEORGIYOS</b>                                                       | 3,45673 | <b>ERHE-SANE</b>   |              |
|              |   |                     | 面              | CHOMMAL                                         | <b>EXIGER</b> | 1,2671     | 0.77998  | 1,0860                           | <b>0.77986</b> | 4,3282      | 04/9/1203                                                              | 1,5021  | 1,5000 0.7900      |              |
|              |   |                     | $\overline{a}$ | <b>CROMUS2</b>                                  |               |            |          | LABAS 2,2304 LISTS & STAT 1,125% |                | 1.048       | 1.18027070                                                             | 1,7,828 | 2,368 1,153,18     |              |

**Gambar 21.** *Report* **Data Tinggi gelombang selama Tahun 2009 di semua lokasi**

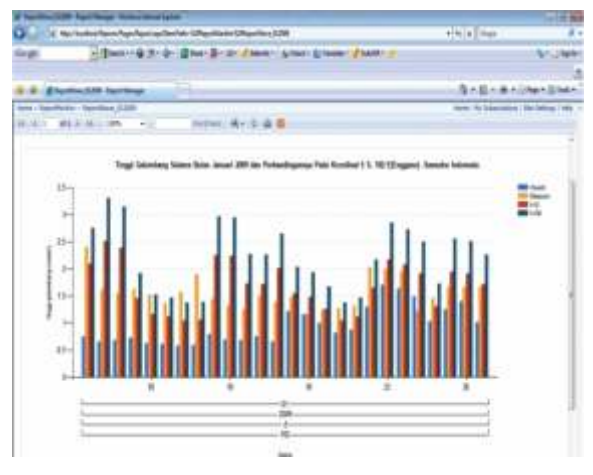

**Gambar 22. Grafik Pola Tinggi gelombang selama bulan Januari Tahun 2009 di Wilayah Enggano**

Data tabular seperti gambar 23.menampilkan data *AWS* selama tahun 2009. Dari gambar tersebut, tampak banyak sekali data kosong pada tanggal 3 Februari jam 01 – 02 WIB, berarti perlu dilakukan pengecekan alat apakah mengalami kerusakan atau pulsa komunikasi habis.

Grafik seperti gambar 24 menampilkan data AWS bulan Januari 2009 pada dua lokasi yaitu Ketapang Madura dan Kendari. Dua lokasi ini dipilih karena kondisi alat *AWS* lainnya pada bulan itu tidak sedang beroperasi. Alat *AWS* yang tidak beroperasi bisa disebabkan karena pembiayaan sarana komunikasi pulsa GSM sudah habis atau sensornya rusak. Grafik ini menunjukkan *dashboard* yang menampilkan *field* kecepatan angin, suhu udara, pasang surut, kelembaban dan frekwensi kejadian hujan selama bulan Januari 2009 di Ketapang dan Bakauheni.

Gambar 25 menampilkan kondisi tinggi pasang surut dan frekwensi pengamatan *AWS* selama tahun 2009 pada 4 lokasi *AWS* yakni Bakauheni, Kendari, Ketapang dan Semarang. Grafik kondisi *tide* dapat digunakan untuk melihat kemungkinan pasang atau surut pada beberapa wilayah dalam waktu yang bersamaan. Pada Grafik *pie* yang menampilkan frekwensi pengamatan *AWS* yang dapat digunakan untuk menampilkan *AWS*-*AWS* mana yang tidak beroperasi sehingga dapat segera diperbaiki sehingga pengamatan dapat terus berlangsung.

|              |                                                       |   | and the same of |             |     |    |  |  |                                                                |   |          |   |  |                |   |   |              |   |                                           |  |                      |               |  |
|--------------|-------------------------------------------------------|---|-----------------|-------------|-----|----|--|--|----------------------------------------------------------------|---|----------|---|--|----------------|---|---|--------------|---|-------------------------------------------|--|----------------------|---------------|--|
|              | Wash Dikted For All of Mind and new Art and tools and |   |                 |             |     |    |  |  |                                                                |   |          |   |  |                |   |   |              |   | $+41$ and                                 |  |                      |               |  |
|              |                                                       |   |                 |             |     |    |  |  | - Hasting Bride: Black Bride: Flasher School & Tasker Faster ( |   |          |   |  |                |   |   |              |   |                                           |  |                      | <b>NY OWN</b> |  |
|              |                                                       |   |                 |             |     |    |  |  |                                                                |   |          |   |  |                |   |   |              |   |                                           |  |                      |               |  |
|              | <b>Blank Mill Texting</b>                             |   |                 |             |     |    |  |  |                                                                |   |          |   |  |                |   |   |              |   |                                           |  | G . D . a . Get Date |               |  |
|              | <b>Myrtie: I Squiddll _Deliffe</b>                    |   |                 |             |     |    |  |  |                                                                |   |          |   |  |                |   |   |              |   | flows: Mr. Edmontonic ! Six Entropy ! FMS |  |                      |               |  |
| a.           | 411.8                                                 | ٠ |                 | <b>Last</b> |     | +9 |  |  | 32044 - A + A - B B                                            |   |          |   |  |                |   |   |              |   |                                           |  |                      |               |  |
|              |                                                       |   |                 |             |     |    |  |  |                                                                |   |          |   |  |                |   |   |              |   |                                           |  |                      |               |  |
|              |                                                       |   |                 |             |     |    |  |  |                                                                |   |          |   |  |                |   |   |              |   |                                           |  |                      |               |  |
|              |                                                       |   |                 |             |     |    |  |  |                                                                |   |          |   |  |                |   |   |              |   |                                           |  |                      |               |  |
| F            |                                                       |   |                 |             |     |    |  |  |                                                                |   |          |   |  |                |   |   |              |   |                                           |  |                      |               |  |
|              |                                                       |   |                 |             |     |    |  |  |                                                                |   |          |   |  |                |   |   |              |   |                                           |  |                      |               |  |
|              |                                                       |   |                 |             |     |    |  |  |                                                                |   |          |   |  |                |   |   |              |   |                                           |  |                      |               |  |
|              |                                                       |   |                 |             |     |    |  |  |                                                                | s | $\equiv$ | u |  | $\overline{a}$ | z | v | $\mathbb{Z}$ | ы |                                           |  | ٠                    |               |  |
| AVS Balauhen |                                                       |   |                 |             | The |    |  |  |                                                                |   |          |   |  |                |   |   |              |   |                                           |  |                      |               |  |
|              | m                                                     |   |                 |             |     |    |  |  |                                                                |   |          |   |  |                |   |   |              |   |                                           |  |                      |               |  |

**Gambar 23.** *Report* **Data AWS di semua lokasi tahun 2009**

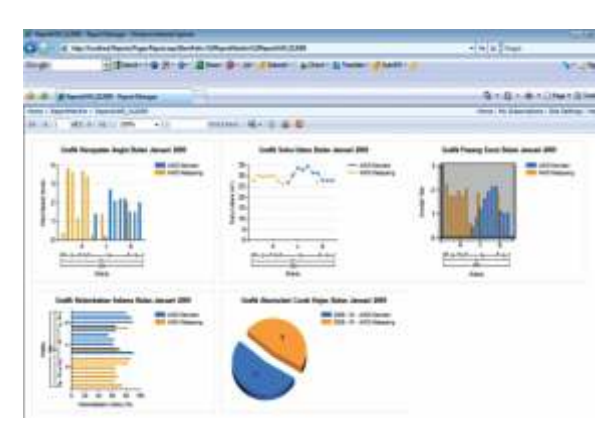

**Gambar 24.** *Analisis data Cuaca dari AWS*

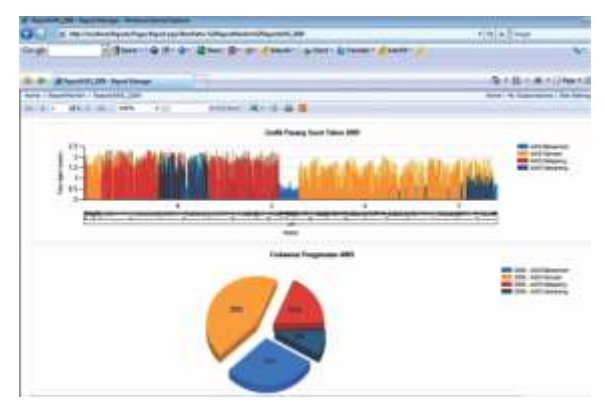

**Gambar 25. Analisis data Pasang Surut dan kinerja**  *AWS*

# **4. Kesimpulan**

Aplikasi BI tidak semata-mata menyediakan fasilitas untuk menampilkan data dalam bentuk grafik, namun yang terpenting adalah ketersediaan dan kesiapan data yang terintegrasi dalam bentuk data mart atau data warehouse jika lintas organisasi. Data *mart* atau gudang data maritim yang terintegrasi dapat mengurangi duplikasi data dan menghemat tempat penyimpanan data. Fasilitas *drill down*, *roll up*, *slice* dan *dice* pada *dashboard*dapatmempercepat proses pencarian data cuaca berdasarkan koordinat, lokasi stasiun, ataupun AWS*.* Selain itu memudahkan analisa pola dan kebergantungan dari beberapa komponen data cuaca pada wilayah dan waktu tertentu secara simultan seperti pada *AWS Ketapang dan Kendari*. Ketersediaan data historis yang lengkap dapat mengontrol data yang kurang valid, sehingga bisa tidak dihapuskan untuk keperluan monitoring kondisi alat pengamatan yang rusak atau sarana komunikasi yang kurang mendukung. Rancangan arsitektur *BI* yang dikembangkan, dilakukan dengan pendekatan bottom up agar rancangan dapat segera diterapkan dalam kegiatan operasional sehari-hari.

# **DaftarPustaka**

- [1] Badan Pengawas Pasar Modal dan Lembaga Keuangan. (2007). *Laporan Tim Studi tentang Implementasi Business Intelligence*, Departemen Keuangan Republik Indonesia.
- $[2]$  Wijaya, Ferry.  $(2010)$ . *Business Intelligence:Desain dashboard dan Scorecard untuk meningkatkan Kinerja EPC-Studi Kasus PT.TriPatra.*Tesis Program Studi Magister Teknologi Informasi, Fasilkom UI.
- [3] Rubhasy, Albaar. (2008). *Implementasi Business Intelligence Dalam Pengambilan Keputusan untuk Perencanaan:Studi Kasus BAPPENAS*. Tesis Program Studi Magister Teknologi Informasi, Fasilkom UI.
- [4] Nan Ma (2010). *The Design of Meteorological Data warehouse and Multidimensional Data Report*. Second International Conference on Information Technology and Computer Science.
- [5] Tan, Xiaoguang. *Data Warehousing and Its Potential Using in Weather Forecast*. Institute

of Urban Meteorology, CMA, Beijing, China.

- [6] Vercellis, Carlo. (2009). *Business Intelligence: Data mining and optimization for decision making.* A John Wiley and Sons, 3<sup>rd</sup>Edition. Ltd,Publication.
- [7] WMO-306.(2001). *Manual On Code. World Meteorological Organization.*
- [8] Bureau of Meteorology. CMSS System Management Guide.August 2003 version 2.3.
- [9] *Website SQL Server* (2008). http://www.SQLserver-performance.com/articles/biz/ geospatial\_visualiza, diakses tanggal 17 Desember  $2011$ .
- [10] *Http://*www.aviso.com, diakses tanggal 25 November 2010.
- [11] Dwisetyo,Bayu I.(2010).*Penerapan Business Intelligence Pada Pemeliharaan Infrastruktur Telekomunikasi:Studi Kauss PT.Telkom Divisi Infratel*.Tesis, Program Studi Magister Teknologi Informasi, Fasilkom UI.
- [12] Turban. (2009). *Decision Support and Business Intelligence Systems*. Nine<sup>th</sup> Edition.Pearson.